Release Notes

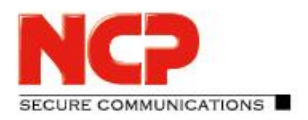

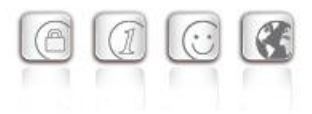

**Major release: 13.04 r29378 Date: April 2022**

#### **Prerequisites**

#### **Operating System Support**

The following Microsoft Operating Systems are supported with this release:

- Windows 11, 64 bit (up to and including version 21H2)
- Windows 10, 64 bit (up to and including version 21H2)

#### The following features are no longer available as of this client version:

• Connection medium: modem, xDSL, ext. dialer

#### New Directory Structure

For security reasons and compatibility with Windows, the directory structure of the NCP Secure Client has been changed as of version 12.0. The following directories that were previously in the installation directory under Program Files\NCP\SecureClient\ have been migrated to ProgramData\NCP\SecureClient\: arls, cacerts, certs, config, crls, CustomBrandingOption, data, hotspot, log, statistics

These are configuration files, certificates or log files. Binaries or resources remain in Program Files\... .

During the update process, the new directory structure is created automatically and the configuration is transferred accordingly. Configuration paths within the certificate configuration that contain the variable %InstallDir% are converted to paths with %CertDir%. %CertDir% refers to the path C:\ProgramData\NCP\SecureClient\certs.

Note: The configuration entry %CertDir%\client1.p12 is equivalent to client1.p12.

### **1. New Features and Enhancements**

#### Revised hotspot login

Starting with this version 13.0 of the NCP Secure Client, the Chrome-based Microsoft Edge web browser is invoked via WebView2 runtime and used exclusively for the purpose of logging into a hotspot. The prerequisite for this is the installed WebView2 runtime (from version 94.0.992.31 or newer) within the operating system. The WebView2 runtime can be downloaded here:

<https://developer.microsoft.com/en-us/microsoft-edge/webview2/#download-section>

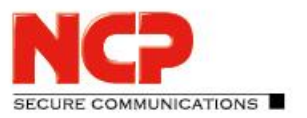

Release Notes

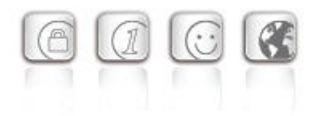

#### INI file import for max. 250 split tunneling remote networks

For IPv4 as well as for IPv6 up to 250 split tunneling configurations each can be imported into the client via INI file.

#### New Split DNS parameter

The targeted redirection of DNS requests into the VPN tunnel can be configured by setting the DomainInTunnel parameter in the INI file with a max. string length of 1023.The string contains the domain names to be resolved, separated by commas:

google.com – all domains containing google.com are used, e.g. www.testgoogle.com .google.com – all domains containing .google.com are used, e.g. news.google.com news.google.com – all domains containing news.google.com are used

#### Support for WPA3 encryption

The Wi-Fi Manager integrated in the NCP Secure Client can now also manage Wi-Fis encrypted with WPA3.

#### Support of RFC 7296

RFC 7296 defines the forwarding of split tunneling remote networks by the VPN gateway to the VPN client. This RFC is supported as of this client version.

#### Enhanced of the VPN status in the Windows registry

Previously, the connection status of the NCP client could be found in the registry under "Computer  $\setminus$ HKEY LOCAL MACHINE \ SOFTWARE \ WOW6432Node \ NCP engineering GmbH \ NCP RWS /  $GA \setminus 6.0$ " for the SecClCsi parameter with the values

0 = not connected

and

1 = connected

read out. As of this version, the client saves additional states in the Windows registry in the following location:

```
HKEY LOCAL MACHINE \ SOFTWARE \ NCP engineering GmbH \ NCP Secure
Client
```
or

```
HKEY LOCAL MACHINE \ SOFTWARE \ WOW6432Node \ NCP engineering GmbH \
NCP Secure Client
```
The associated parameter ConnectState can have the following values:

#### 0 = connection is disconnected

Release Notes

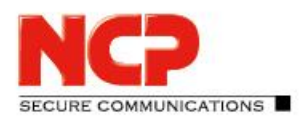

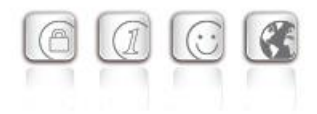

- 1 = connection is being established
- 2 = connection has been successfully established
- 3 = Internet connection is interrupted, VPN connection is on hold

## **2. Improvements / Problems Resolved**

#### Revised file handling of ncp.db

In rare cases, the  $ncp$  db file became unusable during operation, causing the client to lose its license. This problem has been fixed.

#### "Network Location Awareness" not available with NCP firewall active

If the client firewall is activated, the "Network Location Awareness" of the Windows operating system is not available. In the case of the exclusively desired Friendly Network Detection functionality, the "Network Location Awareness" of the Windows operating system can be used by configuring a client firewall rule "Allow all network traffic bidirectionally" and setting a registry key. For this purpose the parameter RegDw "WscIntegration"=0 has to be configured in the registry within HKEY\_LOCAL\_MACHINE\SYSTEM\CurrentControlSet\Services\ncprwsnt. The default value of this parameter is 1.

#### Option "Disable Wi-Fi when LAN cable is connected": Problem with Hyper-V

When using Hyper-V functionality, the Wi-Fi adapter was incorrectly deactivated when the "Disable Wi-Fi when LAN cable is connected" option was set. This problem has been fixed.

#### Automatic login via credential provider

When using the logon option with configured user credentials, a locked Windows workstation could be unlocked by selecting the NCP credential provider. This problem has been fixed.

### Troubleshooting for multiple certificates with the same issuer and subject in the Windows certificate store

If the Windows certificate store contained certificates with identical issuer and subject, the wrong expired certificate was sometimes used by the client and acknowledged with the message "unable to get issuer certificate". This problem has been fixed.

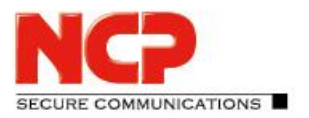

Release Notes

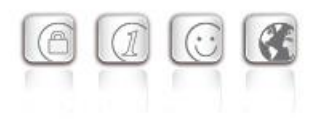

#### Changed default value in FND options

The default value for the "Check for friendly networks periodically" option has been changed from 0 sec to 3600 sec.

#### Incomplete log files

Under certain circumstances, incorrect write accesses to the client log files occurred, so that log entries were missing in the worst case. This problem has been fixed.

#### Revised installation routine

In rare cases, after the end of the installation process, before the computer restart, the network connection was completely disconnected. This problem has been fixed. Furthermore, the "Repair program" functionality within the MSI installation process has been removed.

#### Error after standby state in connection with IPv6 fixed

After the standby state of the PC there were connection problems with IPv6. This error has been fixed.

#### Problem during installation with certmgr.exe

During the installation of the NCP Secure Client, the certmgr.exe file created by Microsoft was used to install the NCP manufacturer certificate. This file was recognized as not signed. Starting from this version, the newer certutil.exe is used instead of certmgr.exe. This has fixed the problem.

#### Dynamic certificate selection

The certificate selection has been significantly improved. In addition, only valid certificates will be imported in the future.

#### Bugfix in ESP header for IPv6

#### Revised parameter locks in the client GUI

In the client GUI, measures have been taken to ensure that blocked buttons cannot be activated by certain tools and that blocked functions are made available as a result.

#### Fixed a problem when establishing a connection with VPN Path Finder via IPv6

#### Improvement of the FND compatibility with network switches

#### Optimization of the establishment of an IKEv2 connection with EAP

In certain situations, the establishment of the VPN tunnel with IKEv2 and EAP could take an unusually long time. This problem has been resolved.

#### Improvement of the VPN bypass compatibility with MS Teams

Release Notes

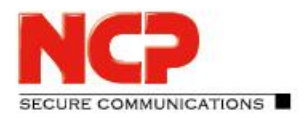

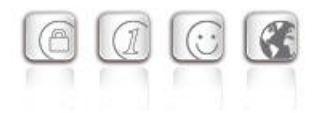

## **3. Known Issues**

Option: "Automatically open dialog for connection establishment"

Under certain circumstances, the Logon option "Automatically open dialog for connection establishment" does not work.

## **4. Getting Help for the NCP Secure Entry Client (Win32 / 64)**

To ensure that you always have the latest information about NCP's products, always check the NCP website at:

<http://www.ncp-e.com/en/downloads/software/version-information.html>

For further assistance with the NCP Secure Enterprise Client (Win32/64), visit: <http://www.ncp-e.com/en/company/contact.html>

E-Mail[: support@ncp-e.com](mailto:support@ncp-e.com)

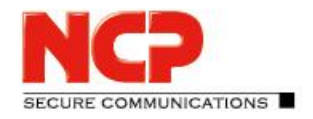

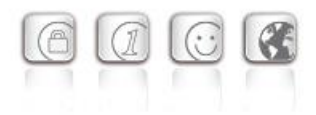

## **5. Features**

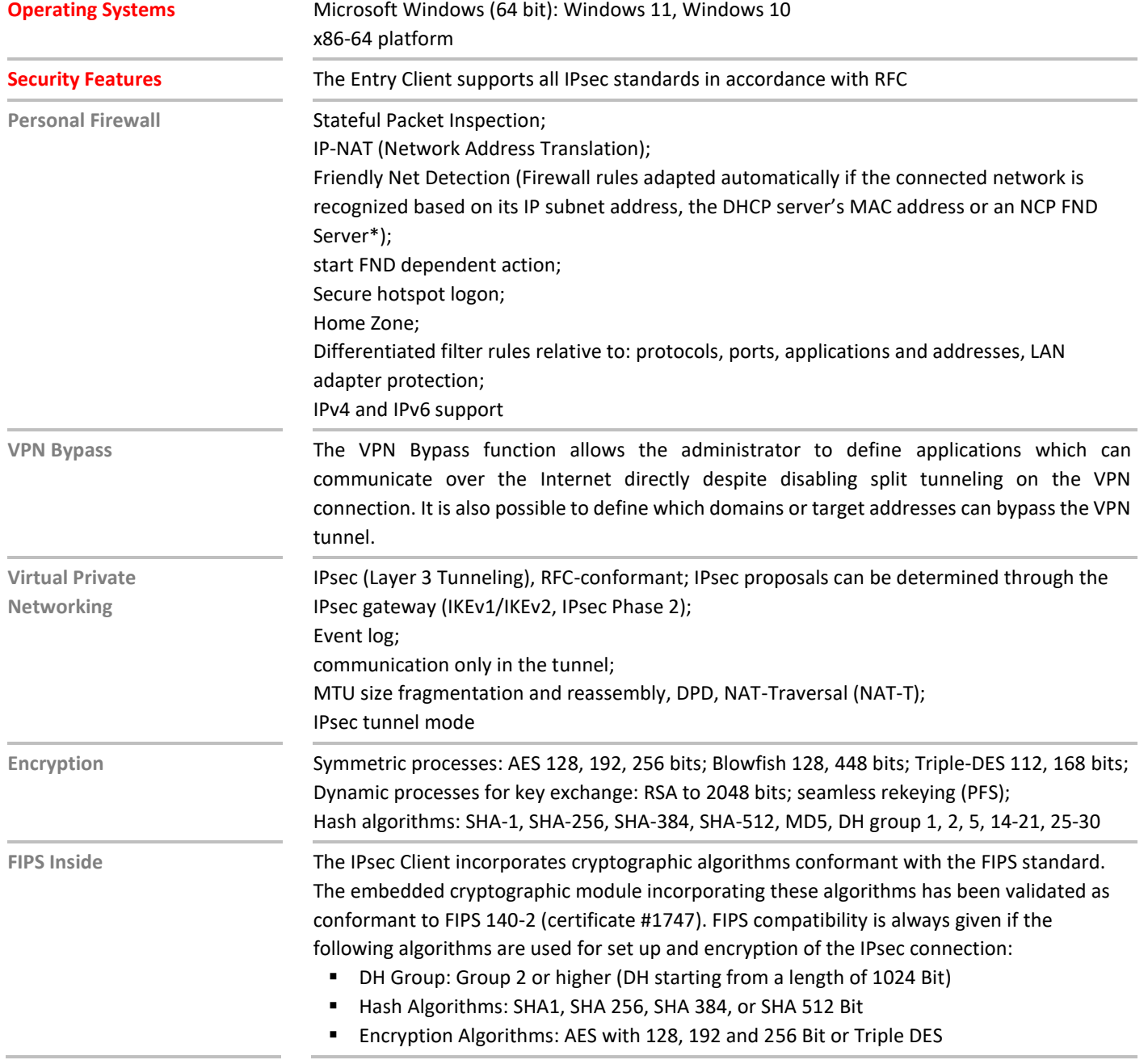

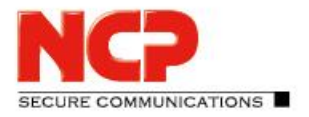

E

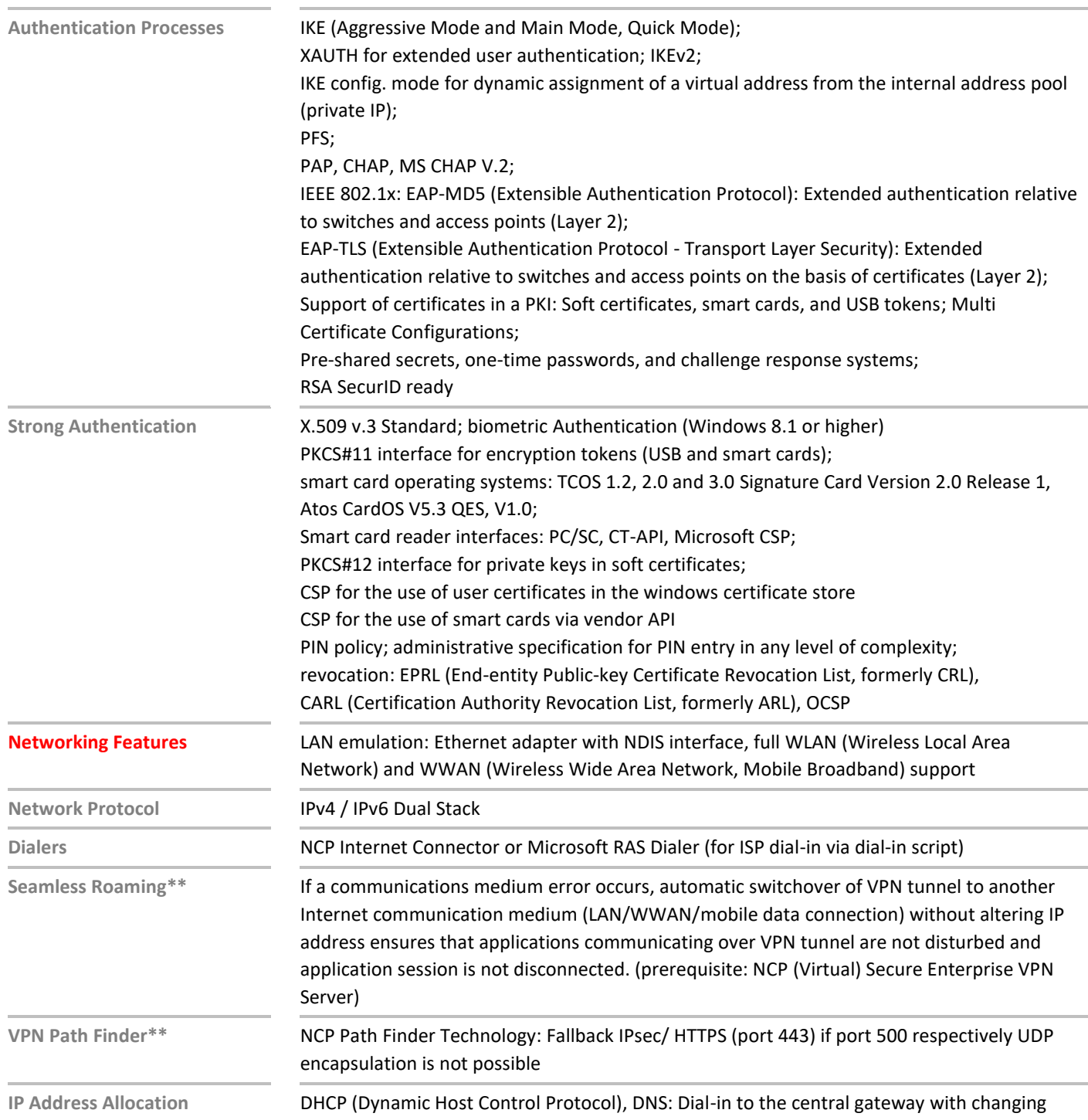

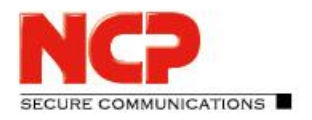

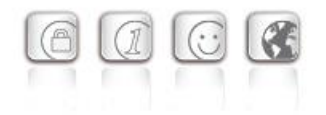

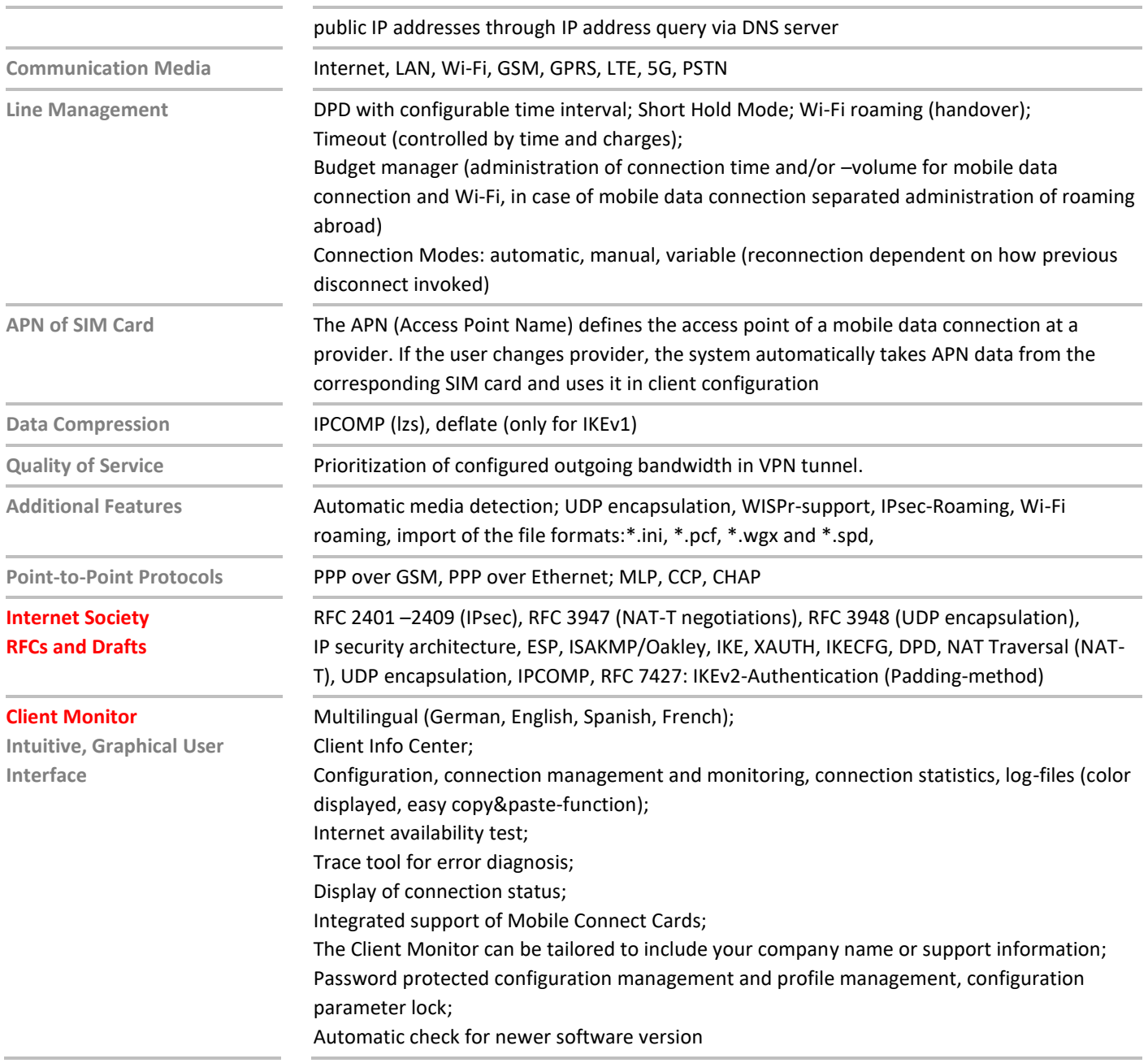

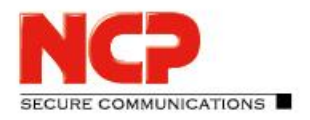

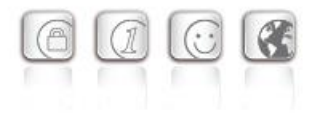

\*) If you wish to download NCP's FND server as an add-on, please click here: <https://www.ncp-e.com/en/service-resources/download-vpn-client/>

\*\*) Prerequisite: NCP VPN Path Finder Technology on the Gateway is required

More information on NCP Secure Entry Client is available on the Internet at: <https://www.ncp-e.com/en/products/ipsec-vpn-client-suite/vpn-clients-for-windows-10-8-7-macos/>

You can test a free, 30-day full version of Secure Entry Client (Win32/64) here: <https://www.ncp-e.com/en/service-resources/download-vpn-client/#c28622>

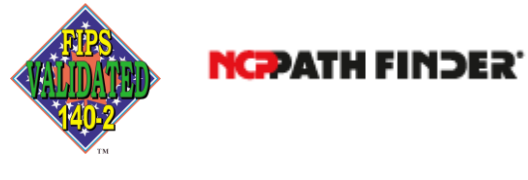

FIPS 140-2 Inside